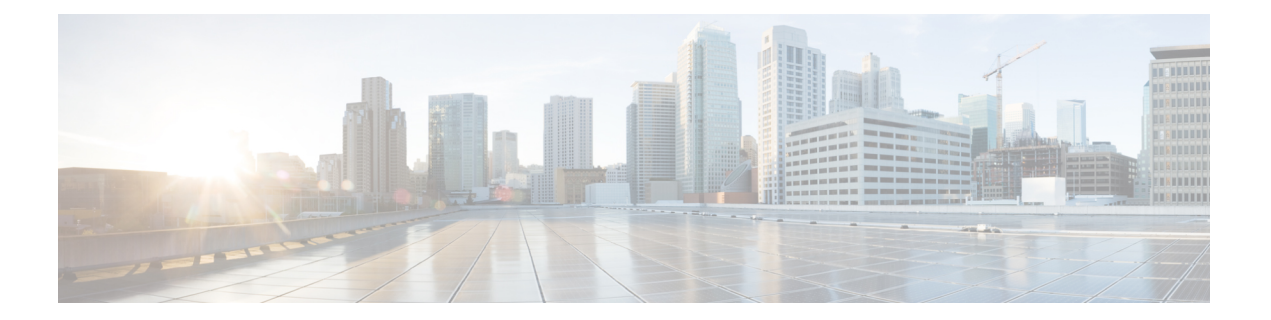

# **MPLS** コマンド

- mpls ip [default-route](#page-1-0)  $(2 \langle -\rangle \langle \rangle)$
- mpls ip(グローバル [コンフィギュレーション\)](#page-2-0) (3 ページ)
- mpls ip (インターフェイス [コンフィギュレーション\)](#page-3-0) (4 ページ)
- mpls label protocol (グローバル [コンフィギュレーション\)](#page-5-0) (6ページ)
- mpls label protocol(インターフェイス [コンフィギュレーション\)](#page-6-0) (7 ページ)
- mpls label range  $(8 \sim \rightarrow \sim)$
- mpls static binding ipv4  $(11 \sim -\gamma)$
- show mpls [forwarding-table](#page-13-0)  $(14 \sim -\gamma)$
- show mpls label range  $(22 \lt \lt \lt \lt)$
- show mpls static binding  $(23 \sim -\gamma)$
- show mpls static [crossconnect](#page-25-0)  $(26 \sim \rightarrow \sim)$

## <span id="page-1-0"></span>**mpls ip default-route**

IP デフォルトルートに関連付けられたラベルの配信を有効にするには、グローバル コンフィ ギュレーション モードで **mpls ip default-route** コマンドを使用します。

#### **mpls ip default-route**

**構文の説明 このコマンドには引数またはキーワードはありません。** 

コマンド デフォルト IP デフォルト ルートのラベルの配信はありません。

コマンド モード グローバル コンフィギュレーション

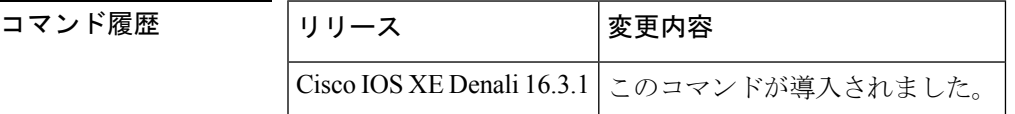

使用上のガイドライン **mpls ip default-route** コマンドを使用する前に、ダイナミック ラベル スイッチング(つまり、 ルーティングプロトコルに基づくラベルの配信)を有効にする必要があります。

<sup>例</sup> 次に、IP デフォルト ルートに関連付けられたラベルの配信を有効にする例を示しま す。

> Switch# **configure terminal** Switch(config)# **mpls ip** Switch(config)# **mpls ip default-route**

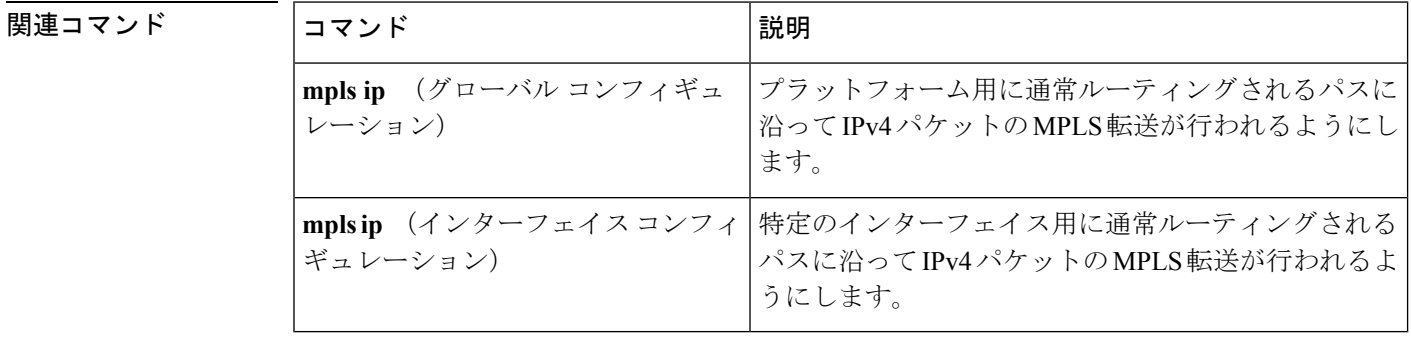

## <span id="page-2-0"></span>**mpls ip**(グローバル コンフィギュレーション)

プラットフォームの通常のルーテッドパスでの IPv4 および IPv6 パケットのマルチプロトコル ラベル スイッチング(MPLS)転送を有効にするには、グローバル コンフィギュレーション モードで**mplsip**コマンドを使用します。この機能を無効にするには、このコマンドの**no**形式 を使用します。

**mpls ip no mpls ip**

構文の説明 このコマンドには引数またはキーワードはありません。

コマンド デフォルト プラットフォームの通常のルーテッド パスでの IPv4 および IPv6 パケットのラベル スイッチ ングは有効になっています。

コマンド モード ブローバル コンフィギュレーション

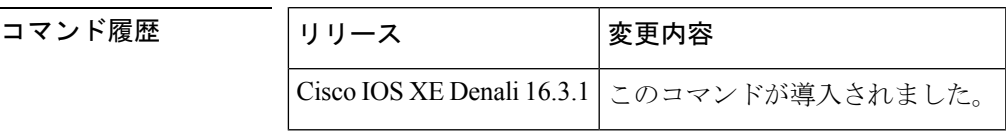

使用上のガイドライン 通常のルーテッド パスでの IPv4 および IPv6 パケットの MPLS 転送(ダイナミック ラベル ス イッチングと呼ばれることもある)は、このコマンドによって有効になります。ダイナミック ラベルスイッチングを実行するように指定されたインターフェイスには、そのインターフェイ ス用およびプラットフォーム用にこのスイッチング機能がイネーブルになっていなければなり ません。

> このコマンドの **no** 形式は、インターフェイスの設定に関係なく、すべてのプラットフォーム インターフェイスのダイナミック ラベル スイッチングを停止します。また、ダイナミック ラ ベル スイッチングのためのラベルの配信も停止します。ただし、このコマンドの no 形式は、 ラベルスイッチパス (LSP)トンネルを介してのラベルの付いたパケットの送信には影響しま せん。

例 次に、プラットフォームのダイナミックラベルスイッチングをディセーブルにし、プ ラットフォームのすべてのラベル配信を停止させる例を示します。

Switch(config)# **no mpls ip**

関連コマンド

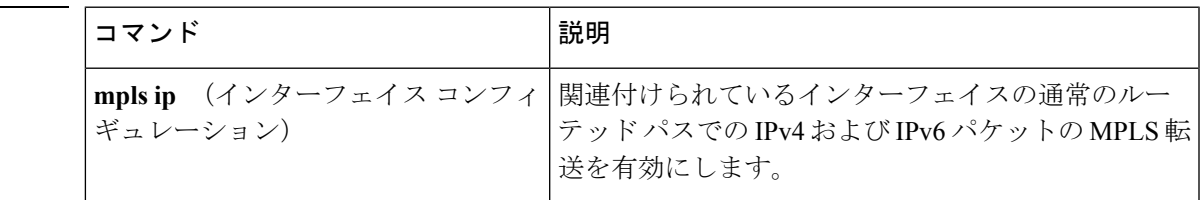

# <span id="page-3-0"></span>**mpls ip**(インターフェイス コンフィギュレーション)

特定のインターフェイスの通常のルーテッドパスでの IPv4 パケットおよび IPv6 パケットのマ ルチプロトコルラベルスイッチング(MPLS)フォワーディングを有効にするには、インター フェイス コンフィギュレーション モードで **mplsip** コマンドを使用します。この設定を無効に するには、このコマンドの **no** 形式を使用します。

```
mpls ip
no mpls ip
```
構文の説明 このコマンドには引数またはキーワードはありません。

コマンド デフォルト インターフェイスの通常のルーテッド パスで IPv4 パケットおよび IPv6 パケットを MPLS フォ ワーディングする機能は無効になっています。

コマンド モード インターフェイス コンフィギュレーション(config-if)

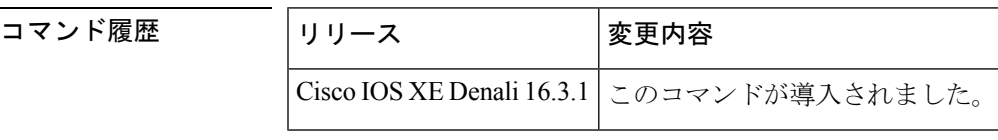

**使用上のガイドライン** 通常のルーテッド パスで IPv4 パケットおよび IPv6 パケットを MPLS フォワーディングする機 能は、ダイナミック ラベル スイッチングとも呼ばれます。プラットフォームでダイナミック ラベルスイッチングがイネーブルになっている場合、インターフェイス上でこのコマンドを実 行すると、ネイバー探索 HELLO メッセージの定期送信によりインターフェイスでラベル配布 が開始されます。インターフェイスを経由してルーティングされる宛先の出ラベルがわかって いる場合、宛先のパケットにその出ラベルが付され、インターフェイスを経由してフォワー ディングされます。

> このコマンドの**no**形式を使用すると、インターフェイスを経由してルーティングされるパケッ トはラベルなしで送信されます。また、インターフェイスのラベル配布も終了します。しか し、このインターフェイスを使用するリンクステートパケット(LSP)トンネルを経由するラ ベル付きパケットの送信が、コマンドの no 形式による影響を受けることはありません。

例 次に、イーサネットインターフェイスでラベルスイッチングを有効にする例を示しま す。

```
Switch(config)# configure terminal
Switch(config-if)# interface TenGigabitEthernet1/0/3
Switch(config-if)# mpls ip
```
次に、Cisco Catalyst スイッチの指定された VLAN インターフェイス (SVI) でラベル スイッチングを有効にする例を示します。

```
Switch(config)# configure terminal
```
 $\mathbf I$ 

H

Switch(config-if)# **interface vlan 1** Switch(config-if)# **mpls ip**

# <span id="page-5-0"></span>**mpls label protocol**(グローバル コンフィギュレーショ ン)

プラットフォームのLabel DistributionProtocol(LDP;ラベル配布プロトコル)を指定するには、 グローバル コンフィギュレーション モードで **mpls label protocol** コマンドを使用します。デ フォルト LDP に戻すには、このコマンドの **no** 形式を使用します。

#### **mpls label protocol ldp no mpls label protocol ldp**

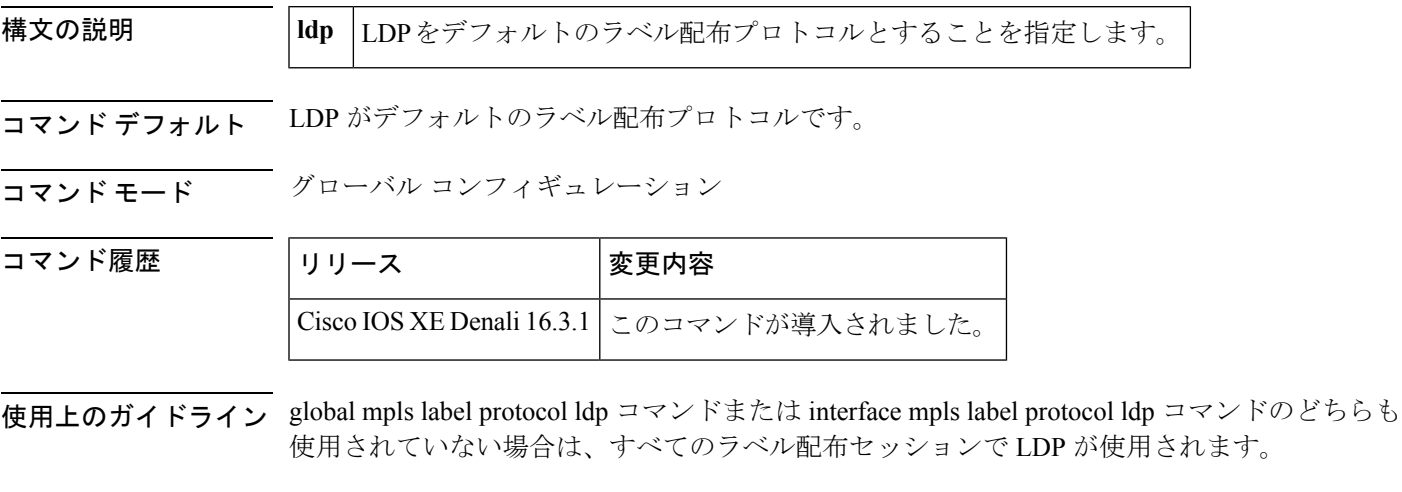

<sup>例</sup> 次のコマンドは、LDPをプラットフォームのラベル配布プロトコルとして確立します。

Switch(config)# **mpls label protocol ldp**

# <span id="page-6-0"></span>**mpls label protocol**(インターフェイス コンフィギュレー ション)

インターフェイスのLabel Distribution Protocol (LDP;ラベル配布プロトコル)を指定するには、 インターフェイス コンフィギュレーション モードで **mpls label protocol** コマンドを使用しま す。インターフェイスから LDP を削除するには、このコマンドの **no** 形式を使用します。

### **mpls label protocol ldp no mpls label protocol ldp**

あります。

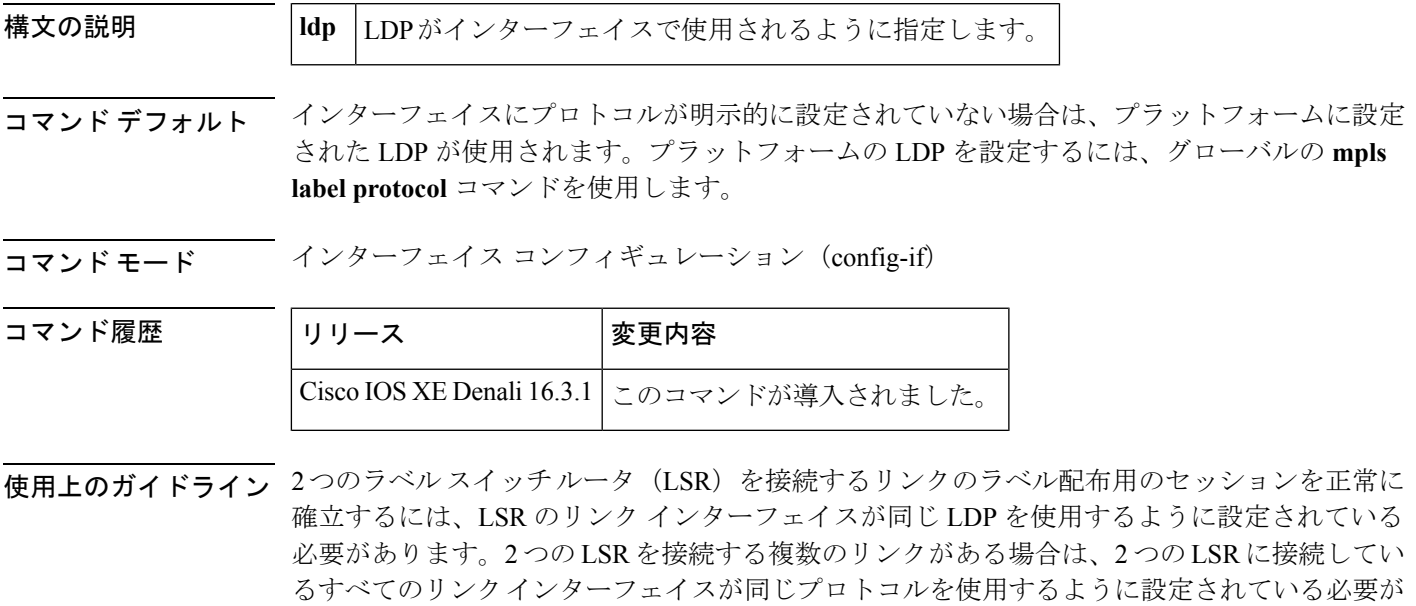

<sup>例</sup> 次に、LDPをインターフェイスのラベル配布プロトコルとして確立する例を示します。

Switch(config-if)# **mpls label protocol ldp**

## <span id="page-7-0"></span>**mpls label range**

パケットインターフェイス上のマルチプロトコルラベルスイッチング(MPLS)で使用できる ローカルラベルの範囲を設定するには、グローバル コンフィギュレーション モードで **mpls label range**コマンドを使用します。プラットフォームをデフォルトの設定に戻すには、このコ マンドの **no** 形式を使用します。

**mpls label range** *minimum-value maximum-value* [**static** *minimum-static-value maximum-static-value*] **no mpls label range**

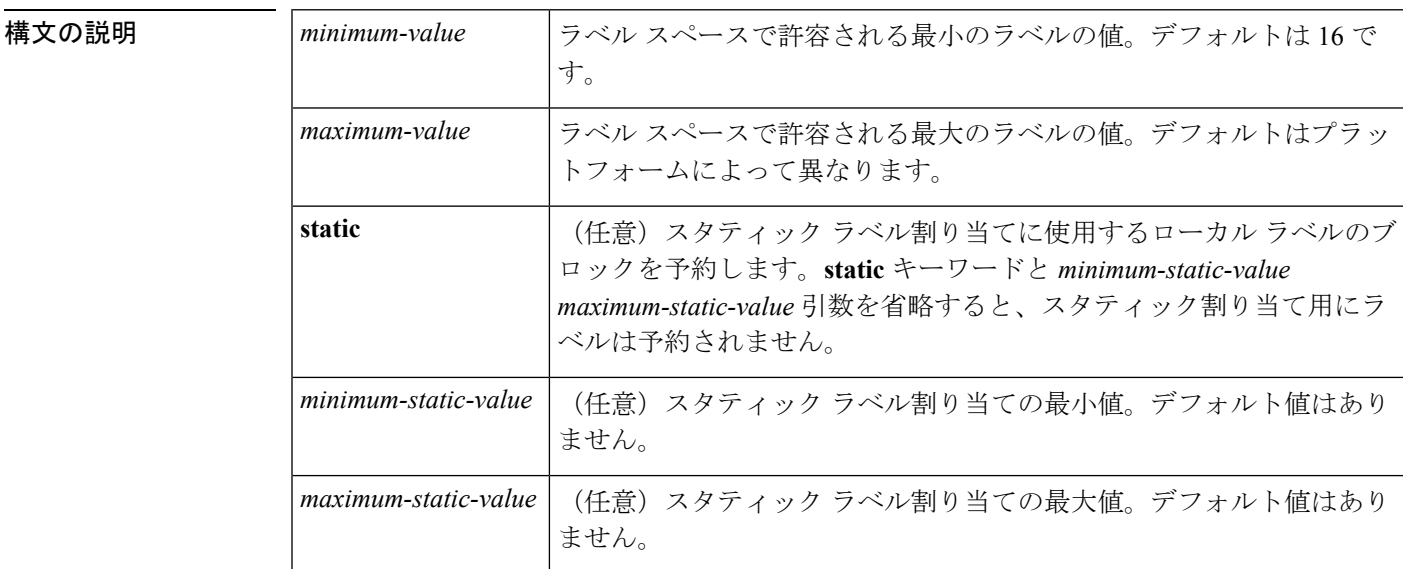

コマンドデフォルト プラットフォームのデフォルト値が使用されます。

コ**マンド モード** ダローバル コンフィギュレーション

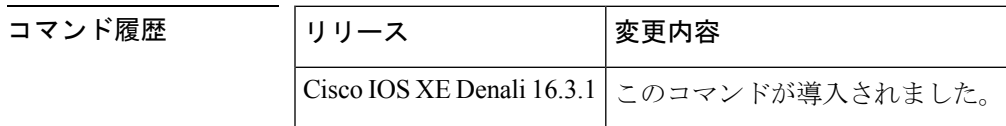

使用上のガイドライン ラベル0~15はIETFによって予約されており(詳細については、RFC3032「MPLS LabelStack Encoding」を参照)、**mplslabel range**コマンドで指定する範囲に含めることはできません。コ マンドに0を入力すると、コマンドが認識されなかったコマンドであることを示すメッセージ が表示されます。

> **mpls label range** コマンドで定義されたラベル範囲は、(ダイナミック ラベル スイッチング、 MPLS、MPLS トラフィック エンジニアリング、MPLS バーチャル プライベート ネットワーク (VPN)などの)ローカルラベルを割り当てるすべてのMPLSアプリケーションによって使用 されます。

Label Distribution Protocol (LDP; ラベル配布プロトコル)などのラベル配布プロトコルを使用 して、16 ~ 1048575 の汎用的なラベル範囲をダイナミック割り当て用に予約できます。

スタティック割り当て用にラベルを予約するには、オプションの **static** キーワードを指定しま す。MPLSスタティックラベル機能では、スタティック割り当て用のラベルの範囲を設定する 必要があります。スタティックバインディングは現在のスタティック範囲からのみ設定できま す。スタティック範囲が設定されていないか、使い果たされている場合は、スタティックバイ ンディングを設定できません。

ラベル値の範囲は、16~4096です。最大値のデフォルトは、4096です。たとえば、スタティッ ク ラベル スペースを 16 ~ 100、ダイナミック ラベル スペースを 101 ~ 4096 のように分割す ることができます。

最小スタティック ラベル値の上限と下限がヘルプ ラインに表示されます。たとえば、ダイナ ミック ラベルの最小値を 16、最大値を 100 に設定すると、ヘルプ ラインには次のように表示 されます。

Switch(config)# **mpls label range 16 100 static ?** <100> Upper Minimum static label value <16> Lower Minimum static label value Reserved Label Range --> 0 to 15 Available Label Range --> 16 to 4096 Static Label Range --> 16 to 100 Dynamic Label Range --> 101 to 4096

この例では、スタティックを 16 ~ 100 に設定できます。

下部の最小スタティック ラベル スペースが使用できない場合、最小値の下限はヘルプ ライン に表示されません。次に例を示します。

Switch(config)# **mpls label range 16 100 static ?** <16-100> static label value range

例 次に、ローカルラベルスペースのサイズを設定する例を示します。この例では、最小 スタティック値が 200 に、最大スタティック値が 4000 に設定されています。

#### Switch# **configure terminal**

```
Enter configuration commands, one per line. End with CNTL/Z.
Switch(config)# mpls label range 200 4000
Switch(config)#
```
現在の範囲に重複する新しい範囲を指定すると(たとえば、新しい範囲の最小スタ ティック値を 16、最大スタティック値を 1000 に設定する)、新しい範囲が即座に有 効になります。

次に、ダイナミックローカルラベルスペースの最小スタティック値を100、最大スタ ティック値を 1000 に設定し、スタティック ラベル スペースの最小スタティック値を 16、最大スタティック値を 99 に設定する例を示します。

Switch(config)# **mpls label range 100 1000 static 16 99** Switch(config)#

リロード後に実行される **show mpls label range** コマンドの次の出力では、設定された 範囲が有効になっていることが示されます。

#### Switch# **show mpls label range**

Downstream label pool: Min/Max label: 100/1000 Range for static labels: Min/Max/Number: 16/99

次に、ラベル範囲をデフォルト値に戻す例を示します。

Switch# **configure terminal** Enter configuration commands, one per line. End with CNTL/Z. Switch(config)# **no mpls label range** Switch(config)# **end**

### 関連コマンド

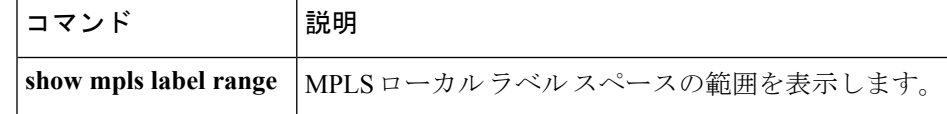

### <span id="page-10-0"></span>**mpls static binding ipv4**

プレフィックスをローカルラベルまたはリモートラベルにバインドするには、グローバルコン フィギュレーション モードで **mpls static binding ipv4** コマンドを使用します。プレフィックス とラベルとの間のバインディングを削除するには、このコマンドの **no** 形式を使用します。

**mpls static binding ipv4** *prefix mask* {ラベル | **input** *label* | **output** *nexthop* {**explicit-null** | **implicit-null***label*}}

**no mpls static binding ipv4** *prefix mask* {ラベル | **input** *label* | **output** *nexthop* {**explicit-null** | **implicit-null***label*}}

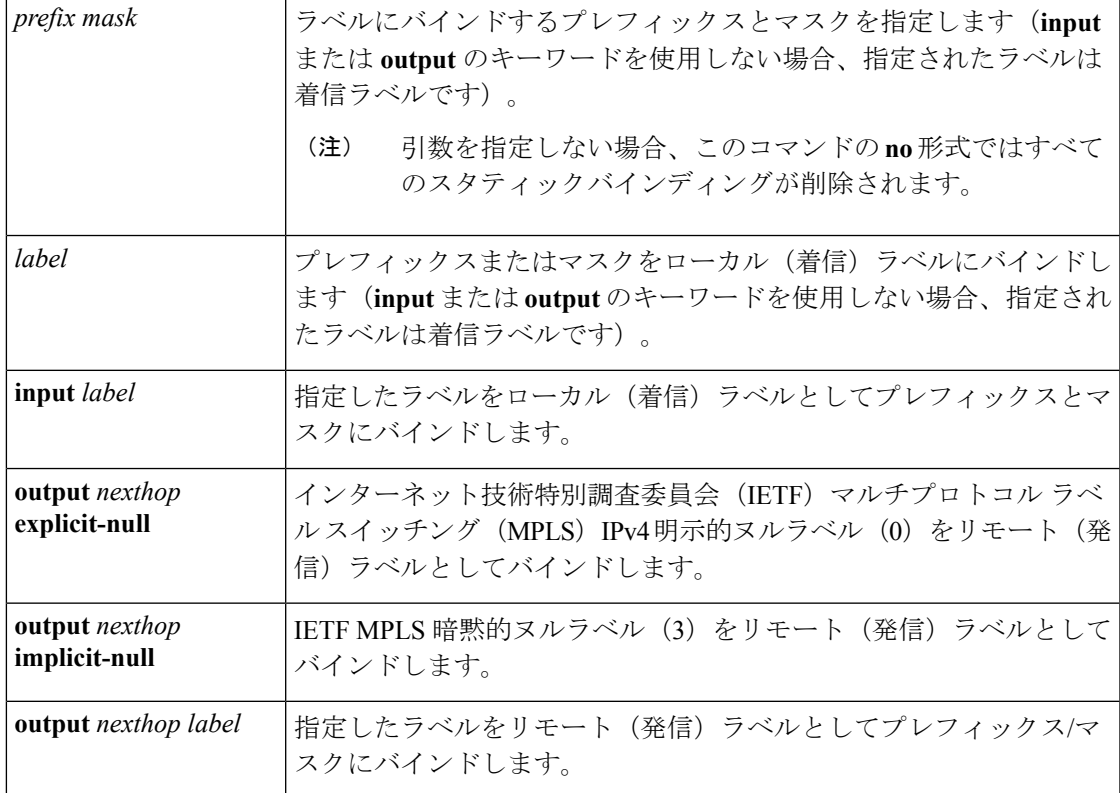

コマンドデフォルト プレフィックスは、ローカルラベルにもリモートラベルにもバインドされません。

コマンド モード グローバル コンフィギュレーション(config)

コマンド履歴 リリース 変更内容

Cisco IOS XE Everest 16.5.1a このコマンドが導入されました。

使用上のガイドライン mpls static binding ipv4 コマンドは、バインディングをラベル配布プロトコル (LDP) にプッ シュします。LDP は、転送情報をインストールする前に、ルーティング情報ベース (RIB) ま たは転送情報ベース (FIB) のルートとバインディングを一致させる必要があります。

mpls static binding ipv4 コマンドは、指定されたバインディングをLDP ラベル情報ベース (LIB) にインストールします。LDP は、バインディング プレフィックスまたはマスクが既知のルー トと一致する場合に、転送用のバインディングラベルをインストールします。

スタティック ラベル バインディングは、接続されたネットワーク、集約ルート、デフォルト ルート、およびスーパーネットであるローカルプレフィックスではサポートされません。これ らのプレフィックスは、ローカルラベルとして implicit-null または explicit-null を使用します。

input または output のキーワードを指定しない場合、入力(ローカルラベル)が仮定されま す。

コマンドの **no** 形式の場合、次のようになります。

- キーワードまたは引数を指定せずにコマンド名を指定すると、すべてのスタティックバイ ンディングが削除されます。
- プレフィックスとマスクを指定し、ラベルパラメータを指定しないと、そのプレフィック スまたはマスクのすべてのスタティックバインディングが削除されます。

例 次の例では、スタティック割り当ての範囲を定義するためにラベル範囲が再設定され る前に、**mplsstaticbinding ipv4** コマンドがスタティックプレフィックスとラベルバイ ンディングを設定します。コマンドの出力は、バインディングが受け入れられたが、 そのラベルを含むスタティック割り当てのラベル範囲を設定するまで MPLS 転送に使 用できないことを示しています。

```
Device# configure terminal
Enter configuration commands, one per line. End with CNTL/Z.
Router(config)# mpls static binding ipv4 10.0.0.0 255.0.0.0 55
% Specified label 55 for 10.0.0.0/8 out of configured
 % range for static labels. Cannot be used for forwarding until
 % range is extended.
Router(config)# end
```
次の **mpls static binding ipv4** コマンドでは、複数のプレフィックスに入力ラベルおよ び出力ラベルを設定します。

```
Device(config)# mpls static binding ipv4 10.0.0.0 255.0.0.0 55
Device(config)# mpls static binding ipv4 10.0.0.0 255.0.0.0 output 10.0.0.66 2607
Device(config)# mpls static binding ipv4 10.66.0.0 255.255.0.0 input 17
Device(config)# mpls static binding ipv4 10.66.0.0 255.255.0.0 output 10.13.0.8
explicit-null
Device(config)# end
```
次の **show mpls static binding ipv4** コマンドでは、設定されたバインディングを表示し ます。

Device# **show mpls static binding ipv4**

```
10.0.0.0/8: Incoming label: 55
 Outgoing labels:
   10.0.0.66 2607
10.66.0.0/24: Incoming label: 17
 Outgoing labels:
   10.13.0.8 explicit-null
```
### 関連コマンド

I

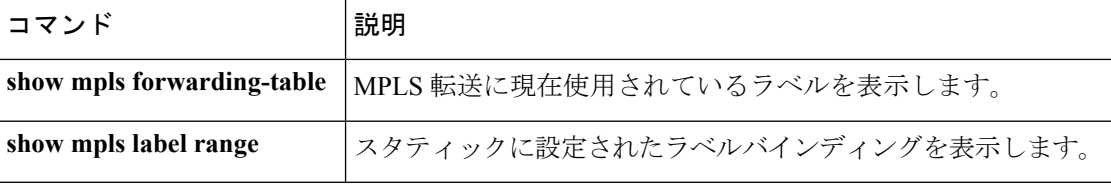

## <span id="page-13-0"></span>**show mpls forwarding-table**

マルチプロトコル ラベル スイッチング(MPLS)ラベル転送情報ベース(LFIB)の内容を表 示するには、ユーザ EXEC モードまたは特権 EXEC モードで **show mpls forwarding-table** コマ ンドを使用します。

 $\mathscr{D}_{\mathscr{A}}$ 

(注)

ローカルラベルが存在する場合、IP インポジションの転送エントリは表示されません。 IP イ ンポジション情報を表示するには **show ip cef** を使用します。

**show mpls forwarding-table** [{ ネットワーク {*masklength*} | **interface** *interface* | **labels** *label* [**dash** *label*] | **lcatm atm** *atm-interface-number* | **next-hop** *address* | **lsp-tunnel** [ *tunnel-id*]}] [**vrf** *vrf-name* ] [**detail slot** *slot-number* ]

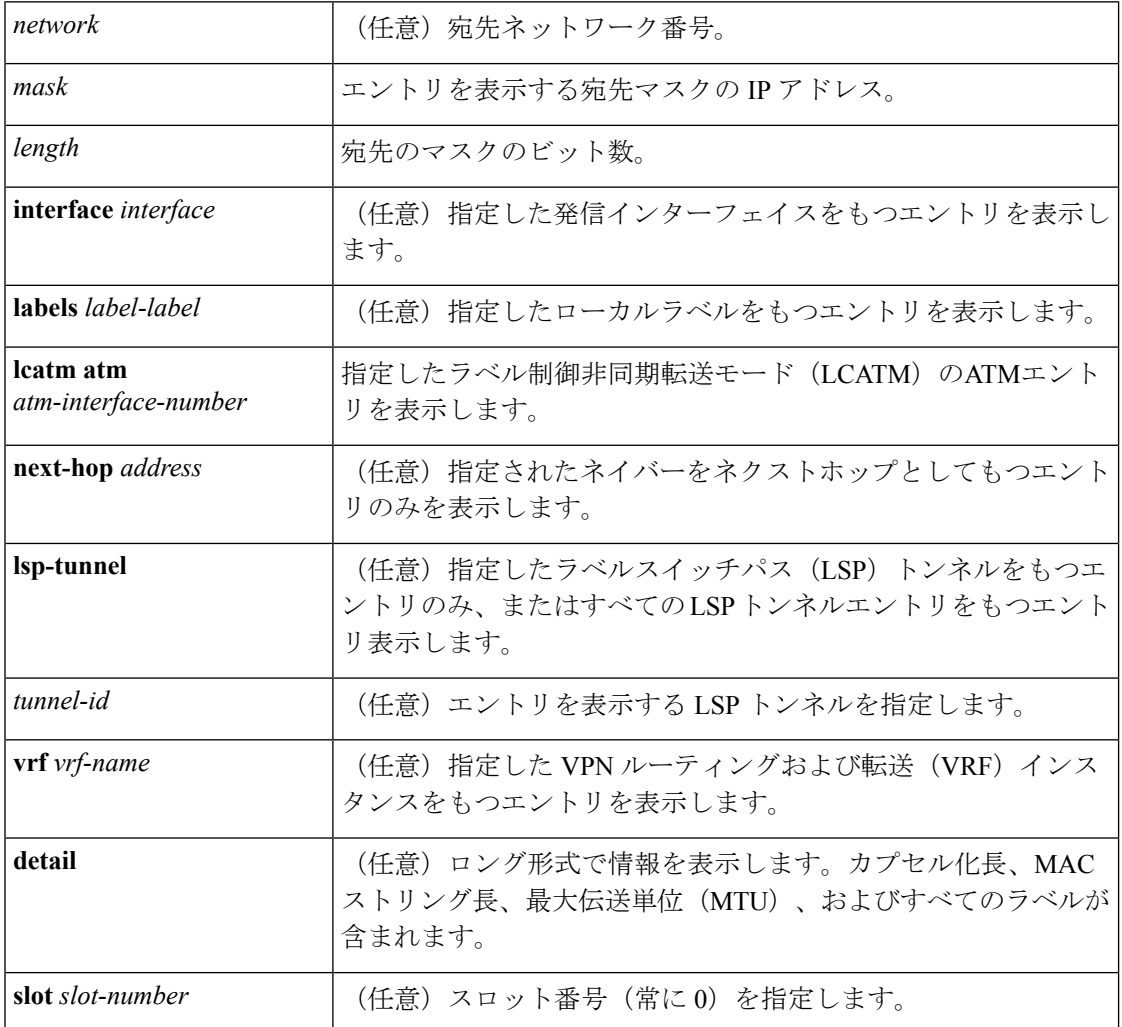

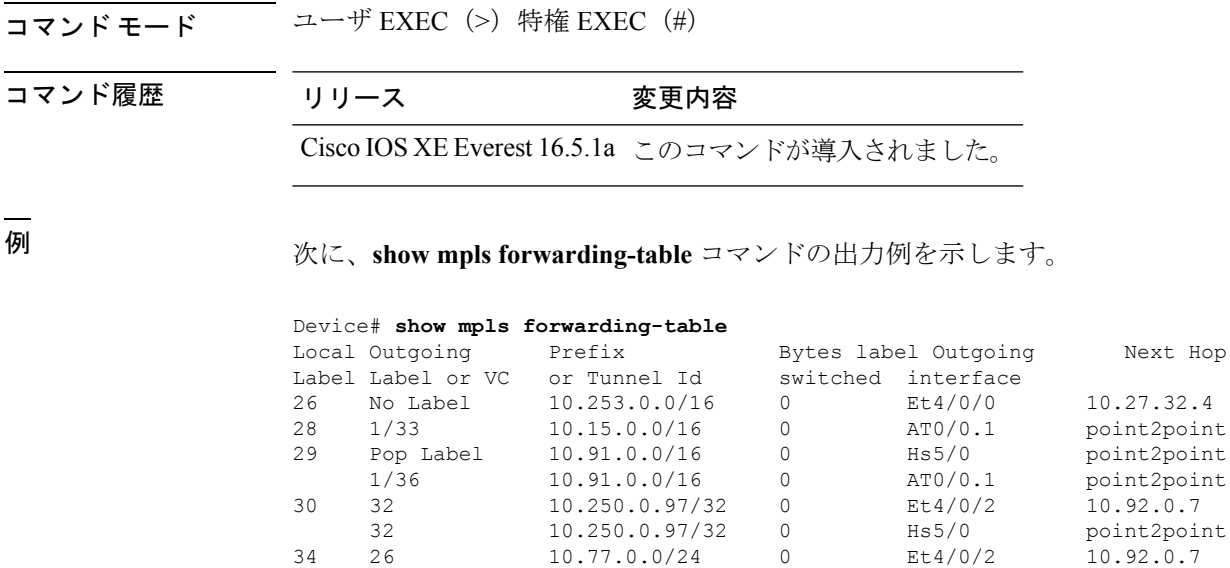

[T] Forwarding through a TSP tunnel.

次に、IPv6 MPLS を介した IPv6 プロバイダーエッジ機能 がIPv4 MPLS バックボーンを 介して IPv6 トラフィックを転送できるように設定されている場合の **show mpls forwarding-table** コマンドの出力例を示します。ラベルは集約されます。これは、1 つ のローカルラベルに対して複数のプレフィックスが存在し、プレフィックスのカラム にはターゲットのプレフィックスではなく「IPv6」が含まれているためです。

 10.77.0.0/24 0 Hs5/0 point2point No Label[T] 10.100.100.101/32 0 Tu301 point2point Pop Label 10.1.0.0/16 0 Hs5/0 point2point 1/37 10.1.0.0/16 0 AT0/0.1 point2point

34 26 10.77.0.0/24 0 Et4/0/2 10.92.0.7

View additional labeling info with the 'detail' option

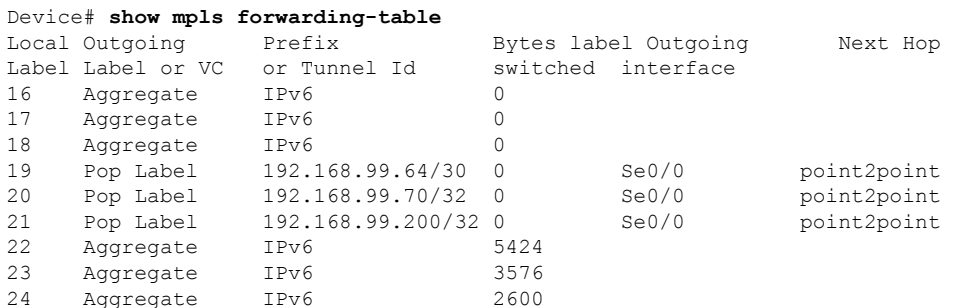

次に、**show mpls forwarding-table detail** コマンドの出力例を示します。MPLS EXP レ ベルがパケット転送の選択基準として使用される場合、バンドル隣接関係 exp (vcd) フィールドが表示に含まれます。このフィールドには、EXP 値と、対応する仮想回線 記述子(VCD)がカッコ内に含まれています。出力の「No output feature configured」 という行は、このプレフィックスの発信インターフェイスで MPLS 出力 NetFlow アカ ウンティング機能が有効になっていないことを示しています。

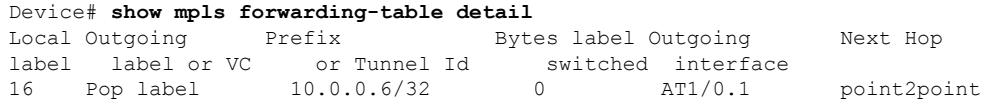

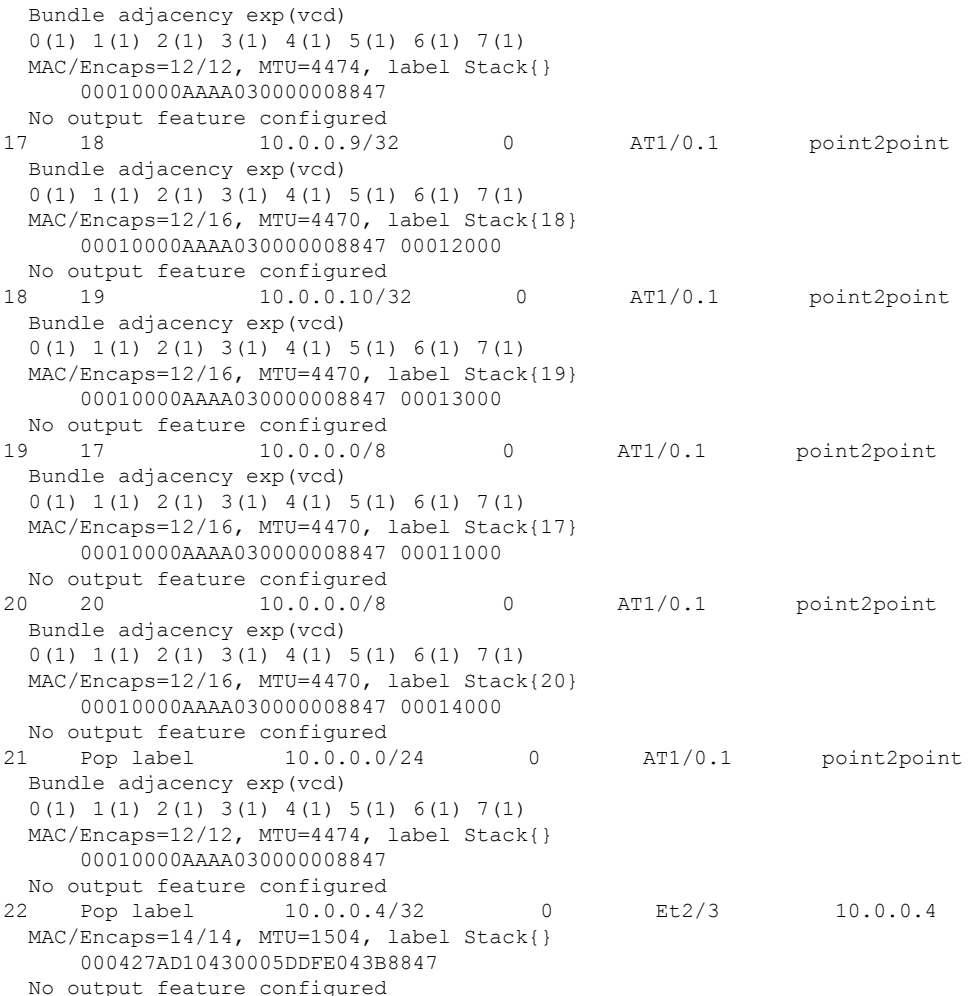

次に、**show mpls forwarding-table detail** コマンドの出力例を示します。この例では、 出力の「Feature Quick flag set」という行に示されているように、最初の 3 つのプレ フィックスで MPLS 出力 NetFlow アカウンティング機能が有効になっています。

```
Device# show mpls forwarding-table detail
Local Outgoing Prefix Bytes label Outgoing Next Hop
label label or VC or Tunnel Id switched interface<br>16 Aggregate 10.0.0.0/8[V] 0
16 Aggregate 10.0.0.0/8[V] 0
       MAC/Encaps=0/0, MTU=0, label Stack{}
       VPN route: vpn1
       Feature Quick flag set
Per-packet load-sharing, slots: 0 1 2 3 4 5 6 7 8 9 10 11 12 13 14 15
17 No label 10.0.0.0/8[V] 0 Et0/0/2 10.0.0.1
       MAC/Encaps=0/0, MTU=1500, label Stack{}
       VPN route: vpn1
       Feature Quick flag set
Per-packet load-sharing, slots: 0 1 2 3 4 5 6 7 8 9 10 11 12 13 14 15
18 No label 10.42.42.42/32[V] 4185 Et0/0/2 10.0.0.1
       MAC/Encaps=0/0, MTU=1500, label Stack{}
       VPN route: vpn1
       Feature Quick flag set
Per-packet load-sharing, slots: 0 1 2 3 4 5 6 7 8 9 10 11 12 13 14 15<br>19 2/33 10.41.41.41/32 0 AT1/0/0.1 point2poin
19 2/33 10.41.41.41/32 0 AT1/0/0.1 point2point
```
MAC/Encaps=4/8, MTU=4470, label Stack{2/33(vcd=2)} 00028847 00002000 No output feature configured

次の表で、この出力で表示される重要なフィールドについて説明します。

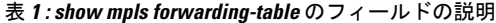

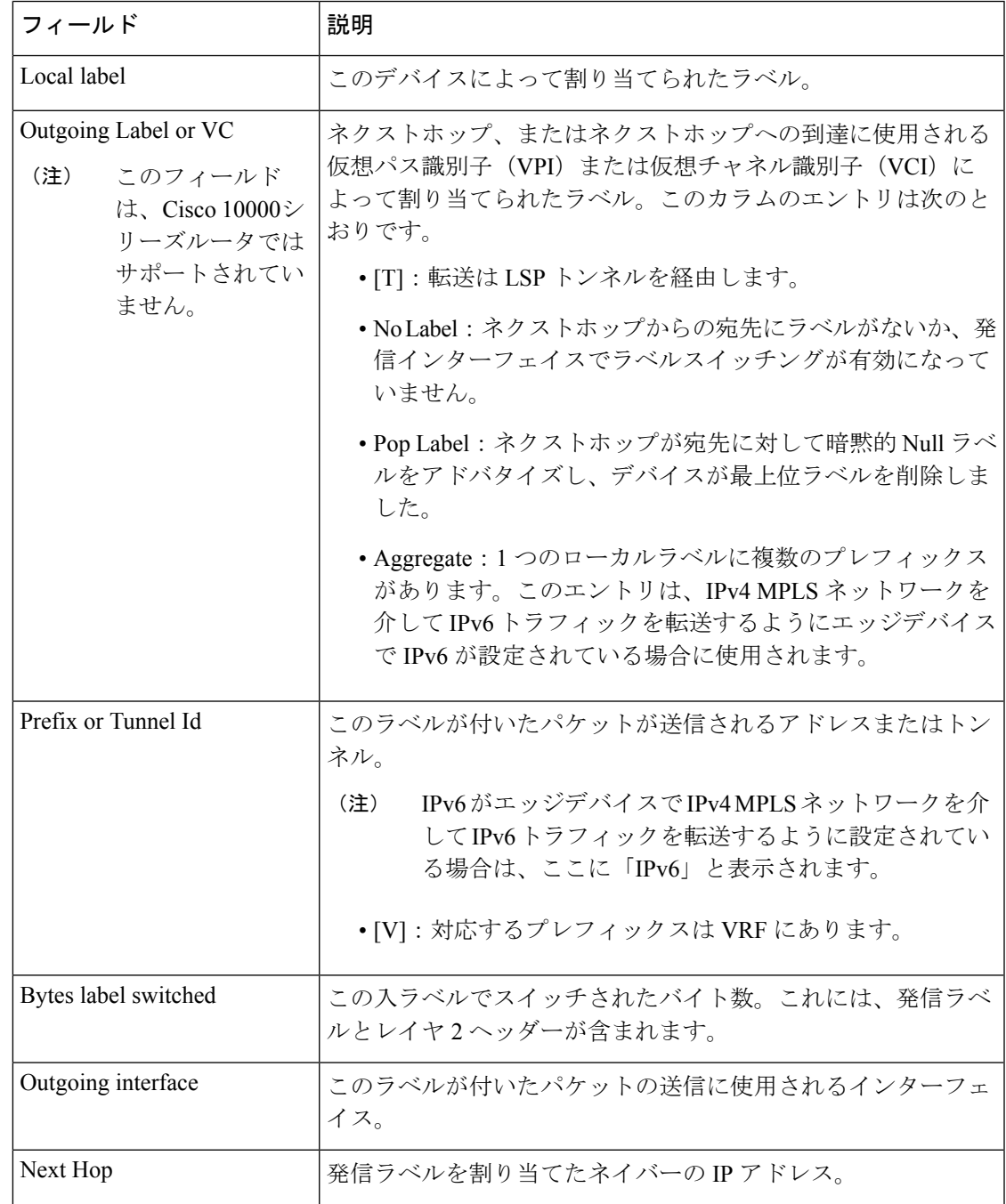

**MPLS** コマンド

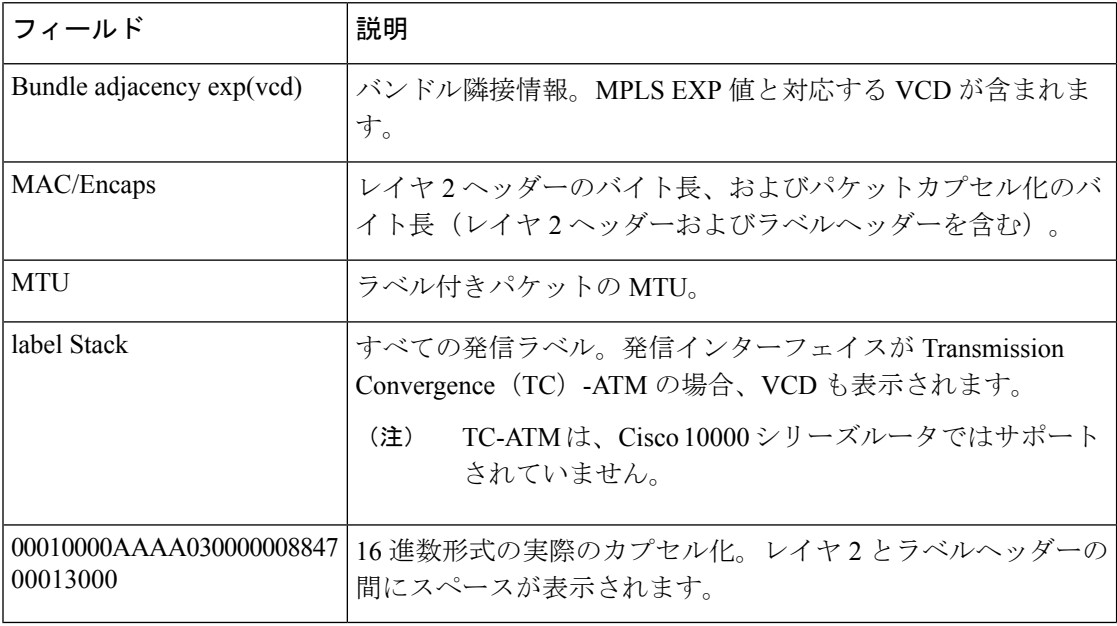

### 明示的ヌルラベルの例

次に、CSC-PEデバイスでの**show mplsforwarding-table**コマンドの出力例(explicit-null label = 0 (太字で表示) を含む) を示します。

#### Device# **show mpls forwarding-table**

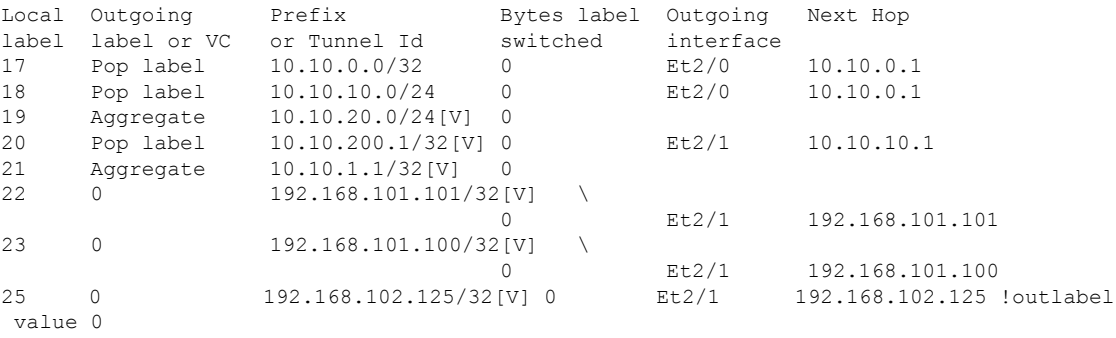

次の表で、この出力に表示される重要なフィールドを説明します。

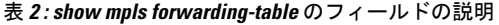

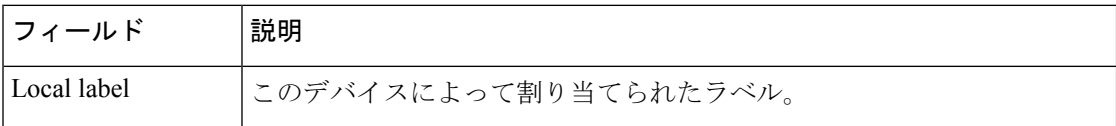

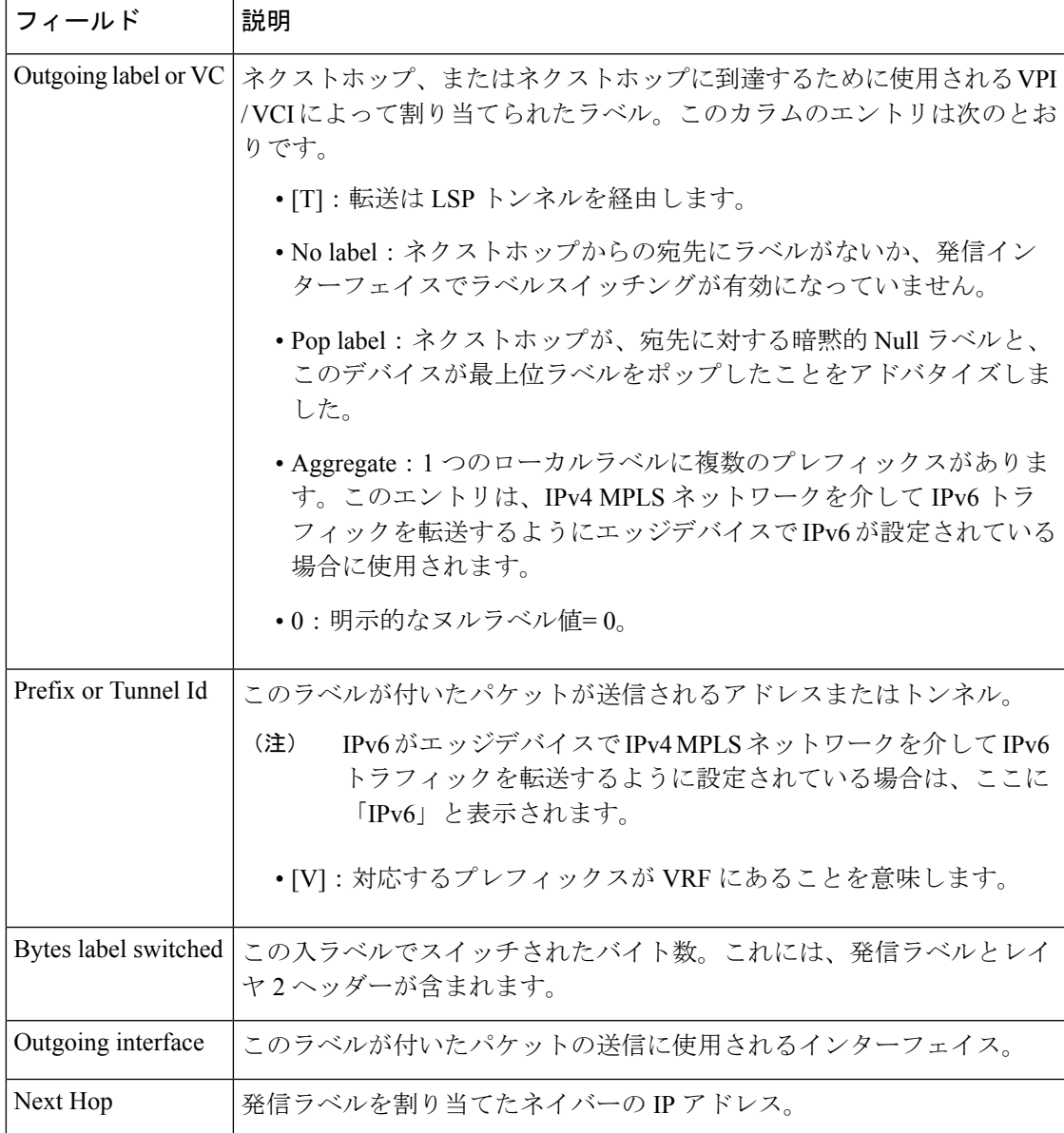

### **Cisco IOS** ソフトウェアのモジュール性:**MPLS** レイヤ **3 VPN**の例

次に、**show mpls forwarding-table** コマンドの出力例を示します。

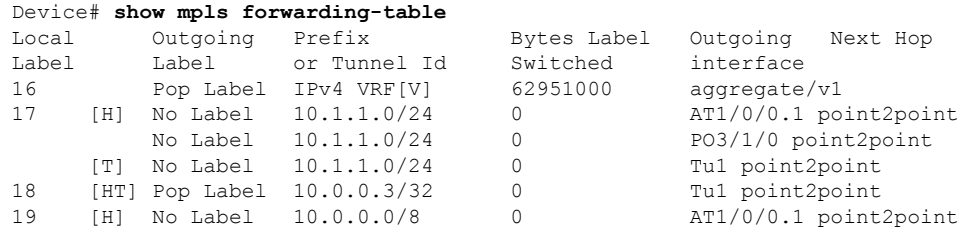

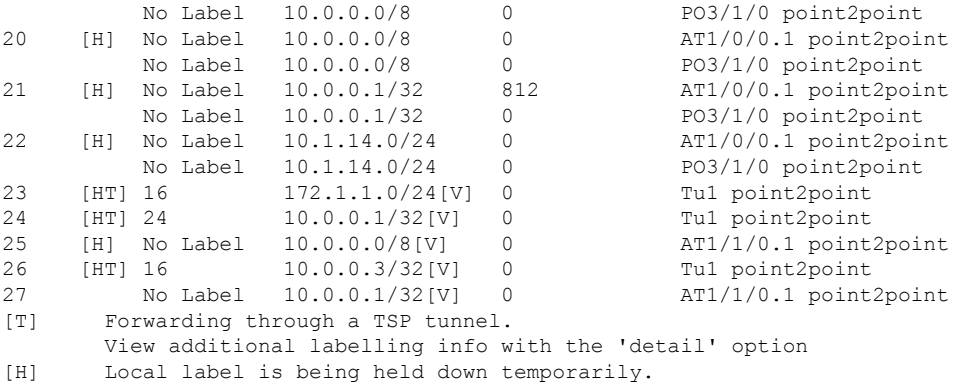

次の表で、Cisco IOS ソフトウェアのモジュール性:MPLSレイヤ 3 VPN 機能に関連す るローカルラベルのフィールドを説明します。

表 **<sup>3</sup> : show mpls forwarding-table** のフィールドの説明

| フィール<br>$\mathbf{F}$ | 説明                                                                                                    |
|----------------------|----------------------------------------------------------------------------------------------------|
| Local Label          | このデバイスによって割り当てられたラベル。                                                                                  |
|                      | • [H] : ローカルラベルはホールドダウン状態にあります。これは、ラベルを要<br>求したアプリケーションがラベルを必要としなくなり、そのラベルピアへの<br>アドバタイズを停止することを意味します。 |
|                      | ラベルの転送テーブルエントリは、アプリケーション固有の短い時間が経過する<br>と削除されます。                                                       |
|                      | いずれかのアプリケーションがラベル付けピアにホールドダウンされたラベルの<br>アドバタイズを開始すると、ラベルがホールドダウン状熊から抜け出すことがあ<br>ります。                   |
|                      | [H] は、ラベルがグローバルにホールドダウンされている場合は表示さ<br>(注)<br>れません。                                                     |
|                      | ラベルは、ステートフル スイッチオーバー後、または Cisco IOS モジュラリティ<br>環境での特定のプロセスの再起動後にグローバルホールドダウン状態になりま<br>す。               |
|                      | • [T]: ラベルは LSP トンネルを介して転送されます。                                                                        |
|                      | [T] は発信インターフェイスのプロパティですが、[Local Label] の列に<br>(注)<br>表示されます。                                           |
|                      | •[HT]:両方の条件が適用されます。                                                                                    |

### **L2VPN Inter-AS** オプション **B**:例

次に、**show mpls forwarding-table interface** コマンドの出力例を示します。この例で は、疑似回線 ID (つまり 4096) が [Prefix] または [Tunnel Id] の列に表示されます。 **show mplsl2transport vcdetail**コマンドを使用して、表示された特定の擬似回線に関す る詳細情報を取得できます。

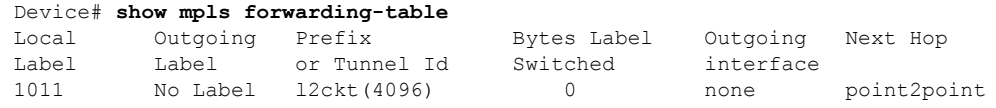

次の表に、この出力で表示されるフィールドについて説明します。

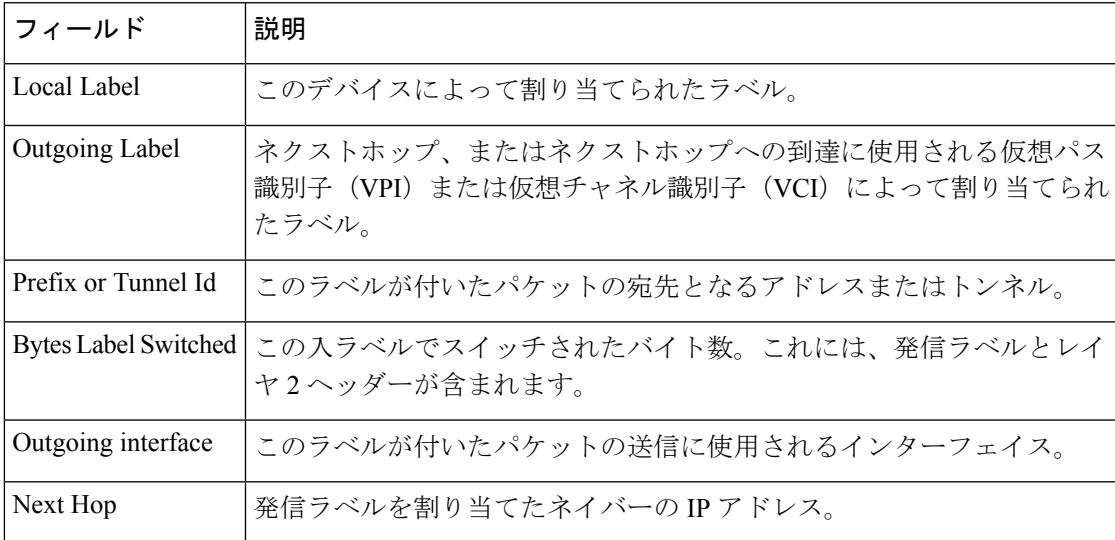

表 **<sup>4</sup> : show mpls forwarding-table interface** のフィールドの説明

### <span id="page-21-0"></span>**show mpls label range**

パケットインターフェイスで使用可能なローカルラベルの範囲を表示するには、特権 EXEC モードで **show mpls label range** コマンドを使用します。

**show mpls label range**

**構文の説明 このコマンドには引数またはキーワードはありません。** 

コマンド モード 特権 EXEC

コマンド履歴

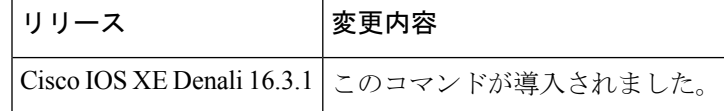

使用上のガイドライン **mpls label range** コマンドを使用して、デフォルトの範囲とは異なるローカルラベルの範囲を 設定できます。**show mpls label range** コマンドでは、現在使用中のラベル範囲と、スイッチの 次のリロード後に使用されるラベル範囲の両方が表示されます。

<sup>例</sup> 次に、最初のラベル範囲にオーバーラップしないラベル範囲を設定するために **mpls label range** コマンドを使用する前と後で、**show mpls label range** コマンドを使用した 場合の出力例を示します。

> Switch# **show mpls label range** Downstream label pool: Min/Max label: 16/100 Switch# **configure terminal** Switch(config)# **mpls label range 101 4000** Switch(config)# **exit** Switch# **show mpls label range** Downstream label pool: Min/Max label: 101/4000

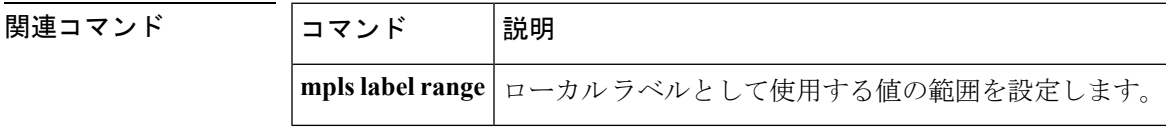

## <span id="page-22-0"></span>**show mpls static binding**

マルチプロトコル ラベル スイッチング(MPLS)スタティック ラベル バインディングを表示 するには、特権 EXEC モードで **show mpls static binding** コマンドを使用します。

**show mpls static binding**[{**ipv4**[{**vrf** *vrf-name* }]}][{*prefix*{*mask-lengthmask*}}][{**local** | **remote**}][{**nexthop** *address*}]

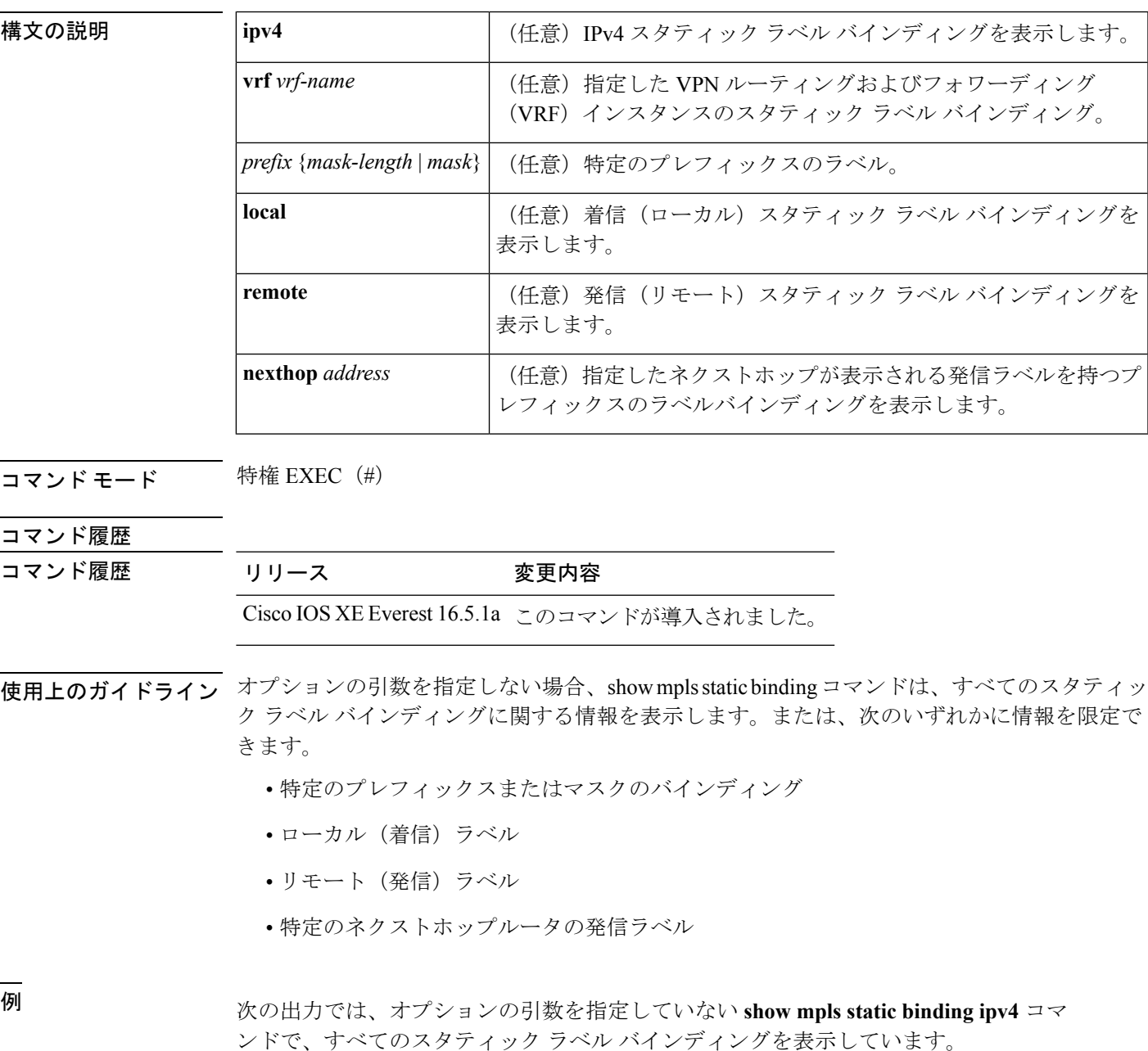

```
Device# show mpls static binding ipv4
10.0.0.0/8: Incoming label: none;
 Outgoing labels:
    10.13.0.8 explicit-null
10.0.0.0/8: Incoming label: 55 (in LIB)
 Outgoing labels:
    10.0.0.66 2607
10.66.0.0/16: Incoming label: 17 (in LIB)
 Outgoing labels: None
```

```
次の出力では、show mpls static binding ipv4 コマンドで、リモート(発信)の静的に
割り当てられたラベルのみを表示しています。
```

```
Device# show mpls static binding ipv4 remote
10.0.0.0/8:
  Outgoing labels:<br>10.13.0.8
                         explicit-null
10.0.0.0/8:
  Outgoing labels:
     10.0.0.66 2607
```
次の出力では、**show mpls static binding ipv4** コマンドで、ローカル(着信)の静的に 割り当てられたラベルのみを表示しています。

Device# **show mpls static binding ipv4 local** 10.0.0.0/8: Incoming label: 55 (in LIB) 10.66.0.0/16: Incoming label: 17 (in LIB)

次の出力では、**show mpls static binding ipv4** コマンドで、プレフィックス 10.0.0.0 / 8 にのみ静的に割り当てられたラベルを表示しています。

Device# **show mpls static binding ipv4 10.0.0.0/8** 10.0.0.0/8: Incoming label: 55 (in LIB) Outgoing labels: 10.0.0.66 2607

次の出力では、**show mpls static binding ipv4** コマンドで、ネクストホップ 10.0.0.66 の 発信ラベルが静的に割り当てられたプレフィックスを表示しています。

Device# **show mpls static binding ipv4 10.0.0.0 8 nexthop 10.0.0.66** 10.0.0.0/8: Incoming label: 55 (in LIB) Outgoing labels: 10.0.0.66 2607

次の出力では、**show mplsstaticbinding ipv4 vrf** コマンドで、VPN ルーティングおよび 転送インスタンス vpn100 のスタティック ラベル バインディングを表示しています。

Device# **show mpls static binding ipv4 vrf vpn100** 192.168.2.2/32: (vrf: vpn100) Incoming label: 100020 Outgoing labels: None 192.168.0.29/32: Incoming label: 100003 (in LIB) Outgoing labels: None

### 関連コマンド

I

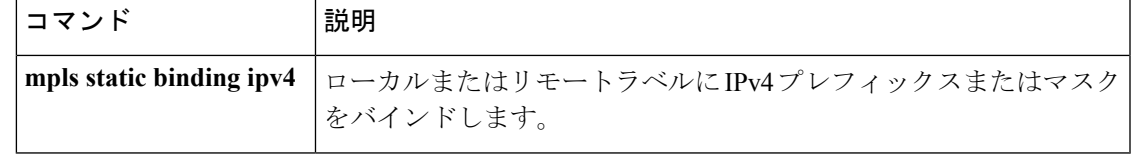

## <span id="page-25-0"></span>**show mpls static crossconnect**

静的に設定されたラベル転送情報データベース(LFIB)エントリを表示するには、特権EXEC モードで **show mpls static crossconnect** コマンドを使用します。

**show mpls static crossconnect** [*low label* [*high label*]]

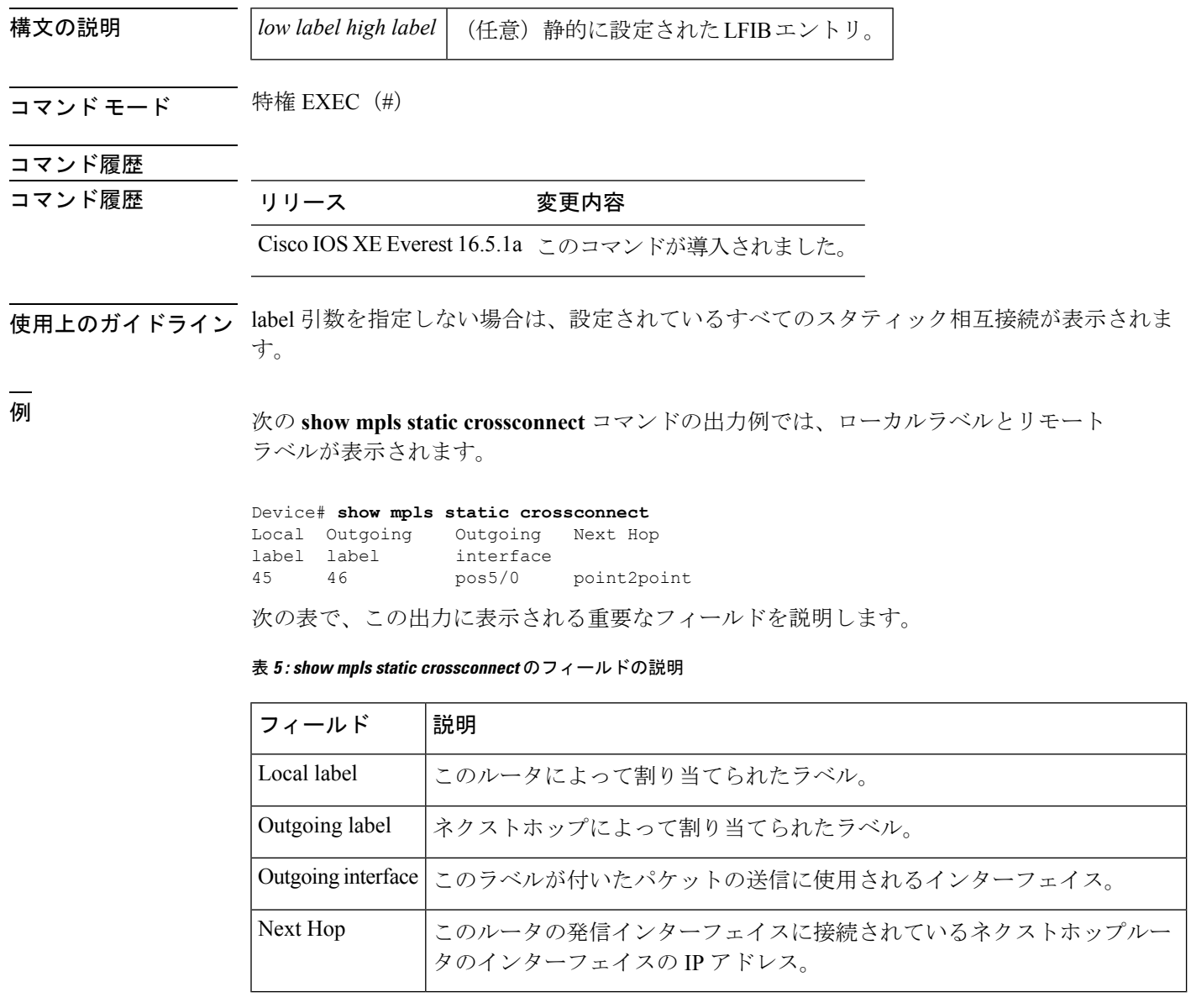

### 関連コマンド

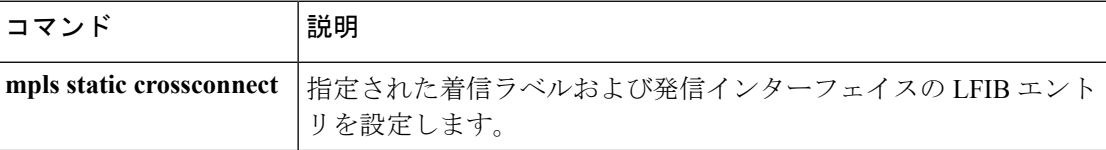